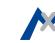

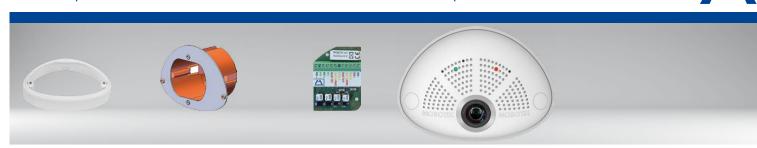

MX-OPT-AP2 On-Wall Installation Set

MX-OPT-UP1 In-Wall Installation Set

MxIOBoard-IC for signal inputs/outputs

- Mx6 system platform with H.264 and ONVIF compatibility
- Includes MxAnalytics video analysis tools out-of-the-box
- Recording on internal MicroSD card (SDXC, SDHC installed)
- Audio package variant (with microphone and speaker) available
- Sensor for temperature integrated

### **Compact Hemispheric Camera** for Indoor Applications

MOBOTIX 6MP camera for unobtrusive indoor applications, available as Day or Night version with MX-B016 (Hemispheric) or MX-B036 (103°) lens.

www.mobotix.com > Products > Indoor Cameras > Hemispheric i26

Item Count Part Name

32.854-001 EN 06/2017

Mx-i26A

More information:

### **MOBOTIX**

## i26 Standard Delivery

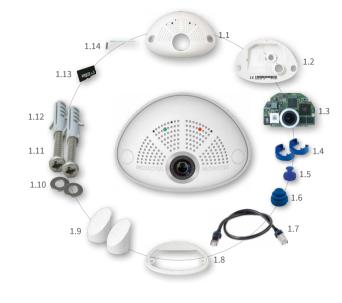

| 1.1  | 1 | Housing (installed)                                         |
|------|---|-------------------------------------------------------------|
| 1.2  | 1 | Back cover (installed)                                      |
| 1.3  | 1 | Main board with lens MX-B016 or MX-B036 (installed)         |
| 1.4  | 2 | Bayonet catch, blue (installed)                             |
| 1.5  | 1 | USB plug, blue (installed)                                  |
| 1.6  | 1 | Ethernet plug, blue (installed)                             |
| 1.7  | 1 | Ethernet patch cable, 50 cm/19.7 in, black                  |
| 1.8  | 1 | Wall sealing                                                |
| 1.9  | 2 | Screw plug, white                                           |
| 1.10 | 2 | Washer Ø 4.3 mm, stainless steel                            |
| 1.11 | 2 | Wood screw 4x40 mm, stainless steel                         |
| 1.12 | 2 | Screw anchor S6                                             |
| 1.13 | 1 | MicroSD card pre-installed (SDHC installed, SDXC supported) |
| 1.14 | 1 | Allen wrench 2.5 mm                                         |

## Standard Delivery i26 In-Wall Installation Set (Accessory)

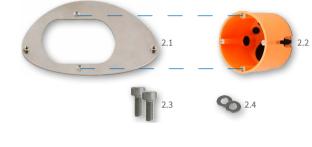

| 2.1 | 1 | Mounting plate, stainless steel      |
|-----|---|--------------------------------------|
| 2.2 | 1 | Cavity wall socket                   |
| 2.3 | 2 | Allen screw M4x8 mm, stainless steel |
| 2.4 | 2 | Washer Ø 4.3 mm, stainless steel     |

Standard Delivery i26 On-Wall Installation Set (Accessory)

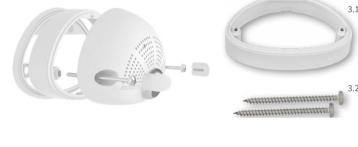

| 3.1 | 1 | On-Wall Installation Set            |
|-----|---|-------------------------------------|
| 3.2 | 2 | Wood screw 4x70 mm, stainless steel |
|     |   |                                     |
|     |   |                                     |
|     |   |                                     |

**Count** | Part Name

Connection and Initial Operation of the i26

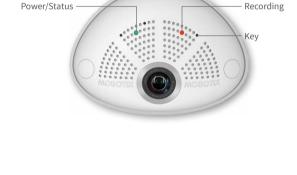

and connections of the i26 in the Q25 Camera Manual (PDF, available on www.mobotix.com > Support > Manuals). Please note that the boot options of this camera have changed compared

You can find detailed information on the installation

to its predecessor (see «Boot Options of the i26» on page 2) and the camera only has one key. Regarding the rest of the initial operation of the i26, please see the Q25 Camera Manual in Chapter 3, «Initial Operation».

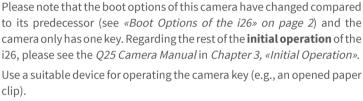

## Inserting/Exchanging the SD Card All camera models can use the integrated microSD card (SDXC) to record video data. In order to exchange the microSD card, please proceed as outlined

in the following instruction. For information on reliable SD cards, please see the MOBOTIX website www.mobotix.com>Support>MxMedia Library> Planning in the document MicroSD Card Whitelist for MOBOTIX Cameras. If the camera has already been installed, follow the instructions in section «Uninstalling the Camera». Caution: In order to avoid damage from electrostatic discharge, you should touch a grounded device before opening the housing of the camera (e.g.,

clip).

1. Remove the cables on the back 4. Remove/insert SD card

Release the blue bayonet catch, then remove the patch cable.

resistance.

turn the screwdriver.

in the same way. Lay aside the wall sealing of the camera.

If a USB cable is attached, remove this cable

2. Remove the back cover

top of the back cover as shown until you feel

In order to release the back cover, cautiously

press upward as indicated by the blue arrow.

If you are using a flat-head screwdriver, simply

Gently pull the back cover a bit backward 1

then lift the back cover upward to remove it 2

Release the main board by *gently* pressing

the snap-fit hook beneath the main board as

Insert a suitable device into the hole at the

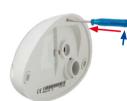

the blank metal at the back of a computer). This will remove any static electricity that may have built up.

### with your finger as indicated by the arrow until you hear a *click*. Then release the SD card. The

5. Insert the main board

card is protruding slightly and can be easily removed. Insert the new microSD card and gently press with your finger as indicated by the arrow until you hear the *click*.

If a microSD card has been installed, gently press

Insert the lens into the tunnel of the housing as shown.

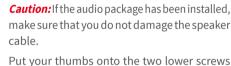

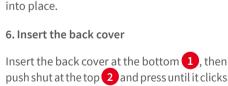

of the main board (red circles) and cautiously

# press on the screws until the main board clicks

## into place.

7. Re-connect the cables Press the wall sealing onto the back of the i26

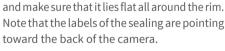

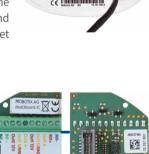

in the tunnel or the snap-fit hook.

3. Remove the main board

indicated by the red arrow.

Push the main board out of the housing by gently applying pressure onto the lens holder (push upward, since the main board is tilted downward 15 degrees).

Take care that the lens holder does not catch

Installing the MxIOBoard-IC

and to switch other devices via the signal outputs.

On the back of the camera, remove the sticker

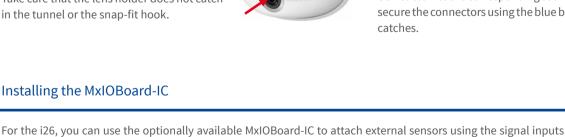

### Insert the Ethernet cable and – if installed – the USB cable into the corresponding sockets and

secure the connectors using the blue bayonet catches.

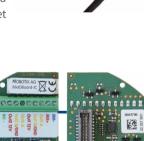

## 1. Insert the MxIOBoard-IC

that protects the receptacle and the camera's **Terminal Connectors** interior from collecting dirt (see red arrow in MxBus functionality is only available with a later hardware release of the camera. MXfigure to the right).

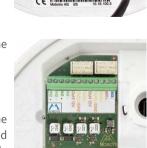

### Output 1 A Out1 B / GND Output 1 B/GND **Out1 12V** Output 1 12 V

MX+

2. Attach the connection cables

Out-

Relay pot.-free

Output 1 12 V

Attach the connection wires as shown in the terminal connector overview.

| receptacle.                                                                                                    | Out2 A     | Output 2 A     | Relay       | -        | puts                                    |
|----------------------------------------------------------------------------------------------------|------------|----------------|-------------|----------|-----------------------------------------|
| - 2000000000000000000000000000000000000                                                                                                    | Out2 B/GND | Output 2 B/GND | pot<br>free | Output 2 |                                         |
| Mary Mary Mary Mary Mary Mary Mary Mary                                                                                                    | Out2 12V   | Output 2 12 V  | -           | 12 V     |                                         |
| When attaching the connection wires to the                                                                                                    | IN1 -      | Input 1 –      |             |          |                                         |
| MxIOBoard-IC, make sure the wires are guided                                                                                                    | IN1 +      | Input 1+       |             | Impute   |                                         |
| to the module without tension (you could apply                                                                                                    | IN2 -      | Input 2 –      |             | Inputs   |                                         |
| a cable tie and tie the wires to the network cable, for example).                                                                                              | IN2 +      | Input 2+       |             |          |                                         |
|                                                                                                    |            |                |             |          |                                         |
| Installation Without In-Wall Installation Set                                                                                                    |            |                |             |          | 000000000000000000000000000000000000000 |
| Use the drilling template on the back for this step. Mark the holes for dowels (red). If required, drill the holes for the dowels, push them in and cut the cu |            |                |             |          | alico gradi Tu                          |

## Carefully push the module board onto the

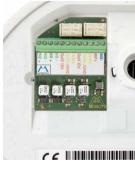

and any other cables that are to be connected through the cut-out. 3. Install the i26 1. Press wall sealing on i26 Press the wall sealing on the back of the i26 and Press the camera and the wall sealing against

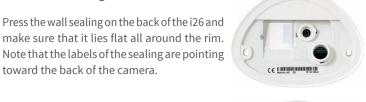

## the dowels or screws. Insert the screws with

washers and tighten them cautiously. 4. Apply screw plugs Push in the screw plugs to close off the holes

the wall and align the holes with the holes for

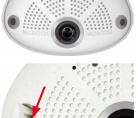

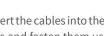

2. Connect the cables

toward the back of the camera.

Insert the cables into the appropriate connectors and fasten them using the blue bayonet catches.

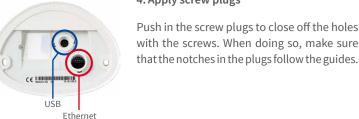

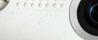

**MOBOTIX** 

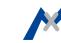

With this type of installation, the mounting plate of the In-Wall Installation Set is screwed onto a cavity wall socket. The i26 itself is screwed onto the mounting plate using Allen screws. There is no drilling for dowels or screws required.

### 1. Cut out the hole for the cavity wall socket

Mark the hole for the cavity wall socket (green circle on drilling template) and cut out the hole.

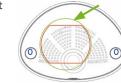

3. Remove the screws

tening switches etc.

2. Insert the cavity wall socket

two screws (red arrows) in order to fasten the socket in the wall.

Remove the two screws in the cavity wall socket (red arrows), which are otherwise used for fas-

Insert the cavity wall socket and tighten the

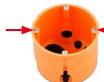

4. Attach the mounting plate

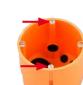

### Use the two screws you just removed to fasten the mounting plate onto the cavity wall socket.

### through the cavity wall socket. Insert the Ethernet cable and – if installed – the USB cable into the corresponding sockets. Secure the connectors using the blue bayonet catches.

Press the wall sealing onto the back of the i26 and make sure that it lies flat all around the rim.

Note that the labels of the sealing are pointing

5. Press wall sealing on i26

toward the back of the camera.

6. Connect the cables

Guide the cables of the camera from behind

## 7. Install the i26

Push the remaining cable into the cavity wall socket, then press the camera and the wall sealing onto the mounting plate. Use the two Allen screws with the washers to fasten the i26 onto the mounting plate (0.4 Nm).

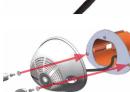

### 8. Apply screw plugs Push in the screw plugs to close off the holes

with the screws. When doing so, make sure that the notches in the plugs follow the guides.

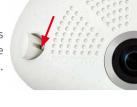

## Initial Operation of the i26

in browser).

The initial operation starts with connecting the power supply (see section «Network and Power Connection, Additional Cables» in the Q25 Camera Manual). The first access follows the procedure described in the same manual in the section «Initial Operation of the Camera». All other tasks require access to the camera's user interface in the browser. Enter the camera's IP address into the address bar of the browser.

Outl 12V

**Out2 12V** 

N1 +

J12 B/GNI

Output 1

Output 2

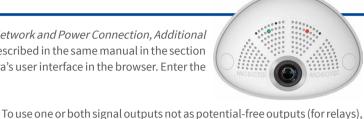

1. Configuring and Using the MxIOBoard-IC The camera will automatically detect an installed MxIOBoard-IC (see Camera Status, System section UT B /GNE

The signal inputs can be used right away in the signal input profiles in the Setup Menu > Event Overview. Likewise, the signal outputs can be used in the signal output profiles in Admin Menu > Hardware Configuration > Signal Out Profiles.

In addition, the signal inputs/outputs have been entered automatically in the Admin Menu > Assign Wires dialog and can be used to control doors and lights.

Configuration > Manage Hardware Expansions dialog. In the MxBus/ IO Board section, click on Connect for each output you want to use as self-powered output. 2. Save the configuration In the live image of the browser, select the Manage Settings quick con-

but as **self-powered 12 V outputs**, open the **Admin Menu > Hardware** 

**LED** 

flashes

**Boot** 

Option

trol and set **Store Entire Configuration** as value. The camera stores the configuration in the permanent camera memory so that the settings will be applied at the next camera reboot.

## Boot Options of the i26

an IP address from a DHCP server. To start the camera in a mode different from the default mode, you can activate the boot menu of the camera. 1. Prepare the Camera

By default, the camera starts as DHCP client and automatically tries to get

- Disconnect the camera's power supply. • Make sure that you have suitable item such as a paper clip at hand,
- but never use sharp or pointed objects! • Reconnect the power supply of the camera.

### Activate the Boot Menu

lishing the power supply and will stay on for 10 seconds. Briefly press the key by inserting the paper clip into the hole indicated by the red circle in the figure. The camera enters the boot menu, ready for selecting one of the boot options. The LED now flashes once and repeats the flash signal after pausing for

The red LED lights up 5 to 10 seconds after estab-

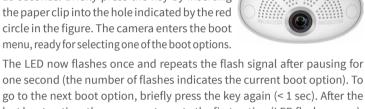

go to the next boot option, briefly press the key again (< 1 sec). After the last boot option, the camera returns to the first option (LED flashes once).

| 1 x                     | Auto Config-<br>uration | Starts the auto configuration in order to operate this camera as a door station (not supported on all camera models).                                                                                         | Phone ringing |
|-------------------------|-------------------------|----------------------------------------------------------------------------------------------------|---------------|
| 2 x                     | Factory<br>Defaults     | Starts the camera with factory defaults (factory default IP address, users and passwords will not be reset).                                                                                                  | Boing         |
| 3 x                     | Automatic IP<br>Address | Starts the camera as DHCP client and tries to obtain an IP address from a DHCP server. If a DHCP server cannot be found or no IP address can be obtained, the camera starts with its factory default address. | Boing Boing   |
| 4 x                     | Recovery<br>System      | Starts the camera with the recovery system, e.g., in order to recover from a failed update of the camera software.                                                                                            | Alarm Sound   |
| Only on car             | meras with aud          | io option and installed speaker.                                                                                                    |               |
| Select a                | Boot Ontio              | n                                                                                                    |               |
| 3. Select a Boot Option |                         |                                                                                                    |               |

Meaning

Confirma-

### Press the paper clip longer (> 2 sec) into the hole. The camera confirms the selection by flashing rapidly three times. You can now remove the paper

clip. After 20 sec, the camera will confirm the selection by playing a sound according to the table above. If nothing is selected, the camera will resume its normal boot process after a certain time.

Network security: MOBOTIX products include all of the nec-

essary configuration options for operation in Ethernet net-

works in compliance with data protection laws. The operator

is responsible for the data protection concept across the entire

Legal aspects of video and sound recording: You must comply with all data protection regulations for video and sound mon-

itoring when using MOBOTIX products. Depending on national

MOBOTIX AG is not liable for any illegal use of its products.

Electrical and electronic products contain many valuable

materials. For this reason, we recommend that you dispose

parties from accessing these settings.

**Legal Notes** 

system. The basic settings required to prevent misuse can be configured

in the software and are password-protected. This prevents unauthorized

laws and the installation location of the i26, the recording of video and sound data may be subject to special documentation or it may be prohib-

ited. All users of MOBOTIX products are therefore required to familiarize themselves with all applicable regulations and to comply with these laws.

of MOBOTIX products at the end of their service life in accordance with

all legal requirements and regulations (or deposit these products at a

## **Important Notes**

### Safety Warnings

### **Notes on Installing:** • This product must not be used in locations exposed to the dangers of explosion.

of this Quick Install document. A faulty installation can damage the

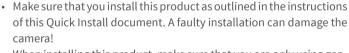

- When installing this product, make sure that you are only using genuine MOBOTIX parts and MOBOTIX connection cables. Only install this product on suitable, solid materials that provide for a sturdy installation of the fixing elements used.
- Electrical installation: Electrical systems and equipment may only be installed, modified and maintained by a qualified electrician or under the direction and supervision of a qualified

Electrical surges: MOBOTIX cameras are protected against the effects of small electrical surges by numerous measures. These measures, however, cannot prevent the camera from being damaged when stronger electrical surges occur. Special care should be taken when installing the camera outside of buildings to

electrician in accordance with the applicable electrical guidelines. Make sure to properly set up all electrical connections.

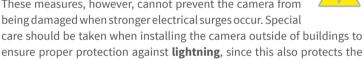

building and the whole network infrastructure. **Never touch the lens:** Due to the high performance of the i26, the area of the image sensor can get quite hot, especially when the ambient temperature is also high. This does not affect the proper functioning of the camera in any way. For this reason, the product must not be installed within the reach of persons.

Power off before opening the camera: Make sure the power

supply to the camera is disconnected before opening the camera housing (e.g., when exchanging the SD card or when opening

Black&White)

6MP (3072x2048)

Mx-i26A-6D016/036 (daylight image sensor, color)

B016 (180° horizontal image angle)

• B036 (103° horizontal image angle)

Mx-i26A-6N016/036 (night image sensor, Black&White)

Color sensor (daylight): 0.1 lx @ 1/60s; 0.005 lx @ 1s Black&White sensor (night): 0.02 lx @ 1/60s; 0.001 lx @ 1s

• MxPEG: 42@HD(1280x720), 34@Full-HD, 24@QXGA, 15@5Mp,

1/1.8" CMOS, 6MP (3072x2048), Progressive Scan

Mx-i26A-AU-6N016/036 (audio package, night image sensor,

Mx-i26A-**AU**-6D016/036 (audio package, daylight image sensor, color)

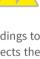

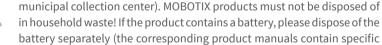

Disposal

directions if the product contains a battery). Disclaimer MOBOTIX AG does not assume any responsibility for damages, which are the result of improper use or failure to comply to the manuals or the applicable rules and regulations. Our **General** Terms and Conditions apply. You can download the current version of the General Terms and Conditions from our website at www.mobotix.com by clicking on the COS link at the bottom of every page.

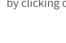

Intelligent Video

audio package)

Certifications

Interfaces

Security

(only Mx-i26A-AU with

Analysis

ONVIF Compatible PTZ Digital pan/tilt/zoom, continuous up to 8X Temperature sensor, microphone (Mx-i26A-AU only), additional sensors/IOs via MxMessageSystem, notification via e-mail, FTP, IP Alarm/Events

MxActivitySensor, video motion analysis, MxAnalytics

Ethernet 100BaseT (MxRJ45), MiniUSB (MxMiniUSB)

intrusion detection, digital image signature, MxFFS

· Lip-synchronous audio, audio recording

Microphone/speaker, both 16bit/16kHz (HD wideband audio)

VoIP/SIP telephony, intercom, remote controlling using key codes

User/group management, HTTPS/SSL, IP address filter, IEEE 802.1x.

EN55022:2010; EN55024:2010; EN55032:2012: EN50121-4:2015

telephony (VoIP, SIP)

### **Image Formats** Freely configurable 4:3, 8:3, 16:9 or custom formats (image cropping), e.g., 2592x1944 (5MP), 2048x1536 (QXGA), 1920x1080 (Full-HD), 1280x960 (MEGA)

Technical Specifications i26

**Model Variants** 

**Lens Options** 

**Image Sensor** 

Max. Image Size

Max. Frame Rate

Sensitivity

the body to attach wires).

|                        | 12@6MP  • M-JPEG: 26@HD(1280x720), 13@Full-HD, 9@QXGA, 5@5Mp, 4@6MP  • H.264: 25@Full-HD, 20@QXGA                                                                                                    |
|------------------------|----------------------------------------------------------------------------------------------------|
| Video Codec            | MxPEG, M-JPEG, JPEG (max. output size 6MP)     H.264 (max. output size QXGA, bandwidth limitation applicable)                                                                                                    |
| DVR                    | In the camera on MicroSD card (SDXC, SDHC pre-installed) External, on USB device External, on NAS Separate live image and full image recording – MxFFS with archiving function Pre- and post-alarm images Automatic DVR monitoring with error notification |
| Software               | MxManagementCenter                                                                                                    |
| Image Processing       | MxLEO, backlight compensation, automatic white balance, distortion correction                                                                                                    |
| Dimensions/Dr          | rilling Template                                                                                                    |
|                        | 145 mm                                                                                                    |
| CQ 100 100 /           |                                                                                                    |
| 68 mm/<br>2.68 in dia. |                                                                                                    |

| Certifications      | EN61000-6-1:2007; EN 61000-6-2:2005, EN61000-6-3:2007+A1:2011, EN61000-6-4:2007+A1:2011, AS/ NZS CISPR22:2009+A1:2010, CFR47 FCC Part15B                                                                                                    |
|---------------------|----------------------------------------------------------------------------------------------------|
| Power Supply        | Power over Ethernet IEEE 802.3af                                                                                                    |
| Power Consumption   | Typ. 4W                                                                                                    |
| Protection Classes  | IP30, IK06                                                                                                    |
| Ambient Temperature | 0 to 40 °C/32 to 122 °F                                                                                                    |
| Dimensions          | Outside diameter 120 mm/4.72 in, total height 51 mm/2.01 in with B016, 56 mm/2.21 in with B036, height installed 15 mm/0.59 in with B016, 20 mm/0.79 in with B036, cutout diameter 105 mm/4.13 in, rec. min. installation depth 55 mm/2.17 in |
| Weight              | Approx. 201 g                                                                                                    |
|                     |                                                                                                    |
| /5.71 in            | <b>▶</b>                                                                                                    |
|                     | 1                                                                                                    |
|                     |                                                                                                    |

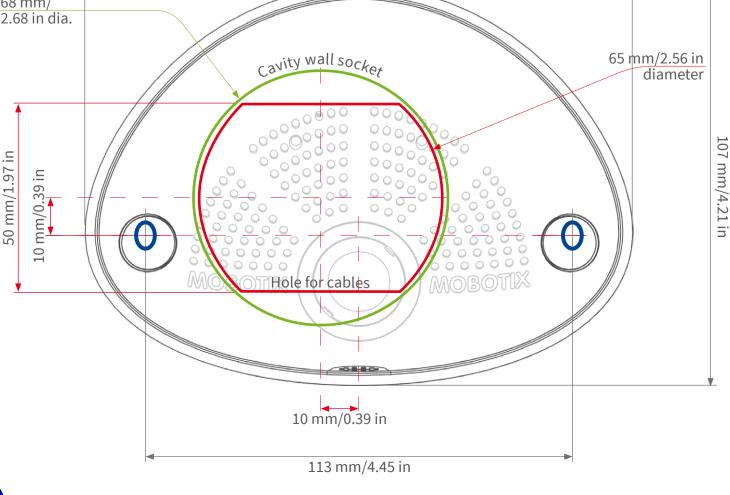

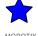

MOBOTIX AG Kaiserstrasse D-67722 Langmeil Tel.: +49 6302 9816-103 Fax: +49 6302 9816-190 sales@mobotix.com www.mobotix.com

**MOBOTIX**